# Инструкция для преподавателей по работе в системе дистанционного обучения ГАПОУ НСО «НКПиИТ»

# **Оглавление**

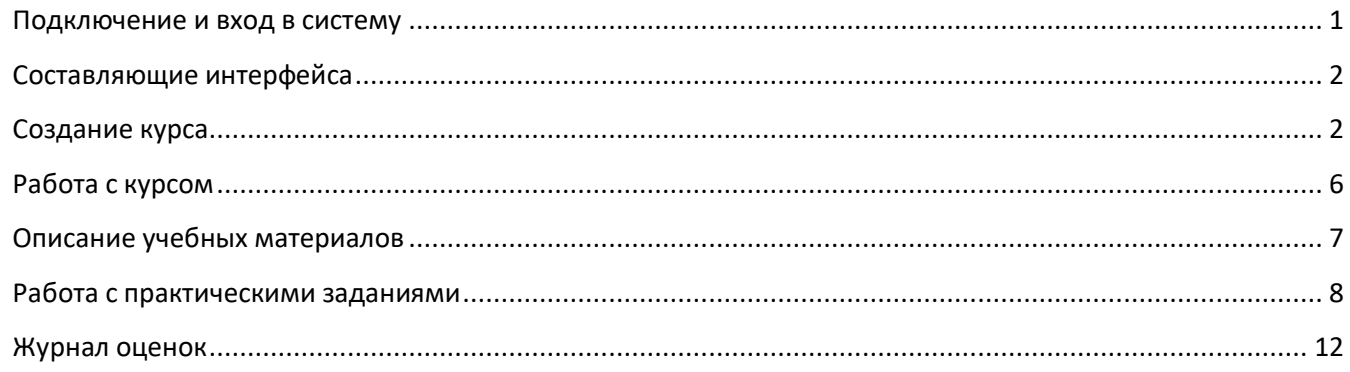

ГАПОУ НСО «Новосибирский колледж печати и информационных технологий» ведет обучение по дополнительным программам, а также обучение на заочной форме образования с применением дистанционных образовательных технологий в информационно-образовательной системе Moodle, которая позволяет не только ознакомится с учебно-методическими материалами, но осуществлять взаимодействие с преподавателями на расстоянии. Слово Moodle – это аббревиатура от Модулярная Объектно-Ориентированная Динамическая Обучающая Среда.

Moodle отличается простотой и доступностью доля понимания. Для работы в среде Moodle необходимо обладать только основными навыками работы на компьютере и логическим мышлением.

Доступ к серверу Moodle НКПиИТ возможен по адресу: **<http://do.printcollege.ru/moodle/>**

# <span id="page-0-0"></span>**Подключение и вход в систему**

Для доступа к системе Дистанционного обучения (ДО) НКПиИТ на платформе Moodle Вам необходимо получить регистрационные данные: логин (имя для входа) и пароль (высылается на указанный электронный адрес или выдается при посещении учреждения). Регистрационные данные выдаются в отделе профессиональной подготовки.

Для начала работы зайдите по ссылке **<http://do.printcollege.ru/moodle/>** – это стартовая страница системы.

Чтобы подключиться, то есть войти в систему необходимо нажать на ссылку «Вход», находящуюся в верхнем правом углу стартовой страницы (рис. 1).

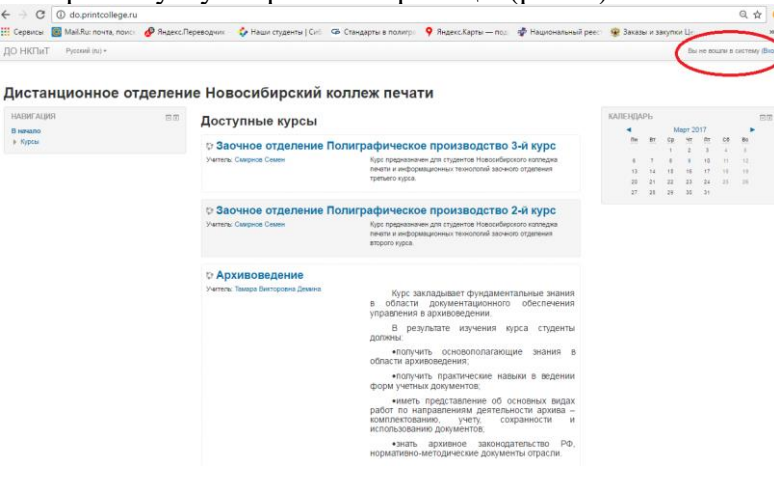

*Рис 1. Вход в систему – ссылка «Вход»*

При этом откроется страница входа в систему ДО, где необходимо ввести логин и пароль в соответствующих полях (рис. 2).

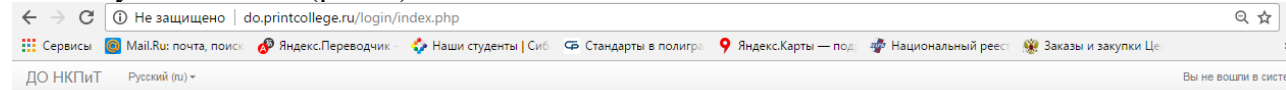

#### Дистанционное отделение Новосибирский коллеж печати

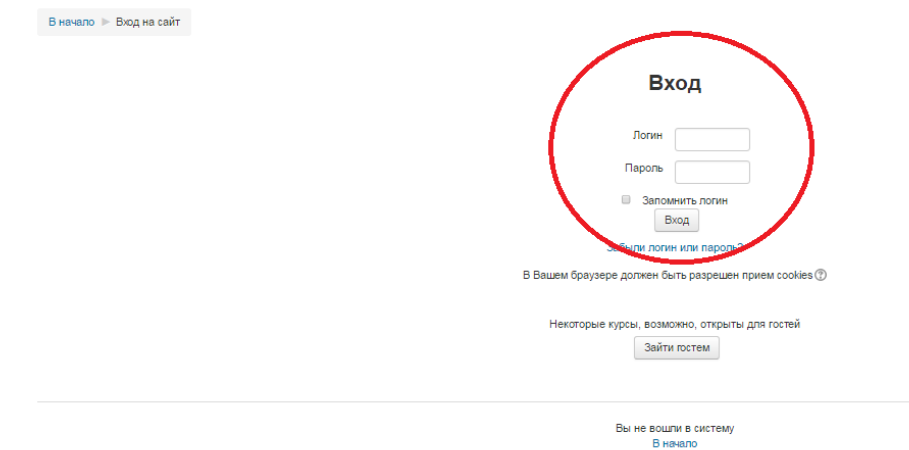

*Рис. 2. Вход в систему – страница входа в систему ДО*

#### <span id="page-1-0"></span>**Составляющие интерфейса**

Большинство страниц Moodle состоят из трех колонок. Левая колонка содержит небольшие боксы, которые называются блоками, и носят, как правило, административных характер. В правой колонке находятся блоки информационного характера, а в средней колонке содержится учебный материал и рабочие инструменты.

Каждая страница Moodle оснащена горизонтальной панелью управления, расположенной наверху. Панель управления указывает Ваше местонахождение на курсе и дает возможность вернуться с любой страницы курса на домашнюю страницу курса, щелкнув по краткому названию курса.

# <span id="page-1-1"></span>**Создание курса**

Для создания курса необходимо в левой колонке страницы зайти во вкладку «Администрирование» (рис. 3). После нажатия откроется список возможных действий. Необходимо выбрать «Курсы» и нажать на появившуюся в списке ссылку «Управление курсами и категориями» (рис.3).

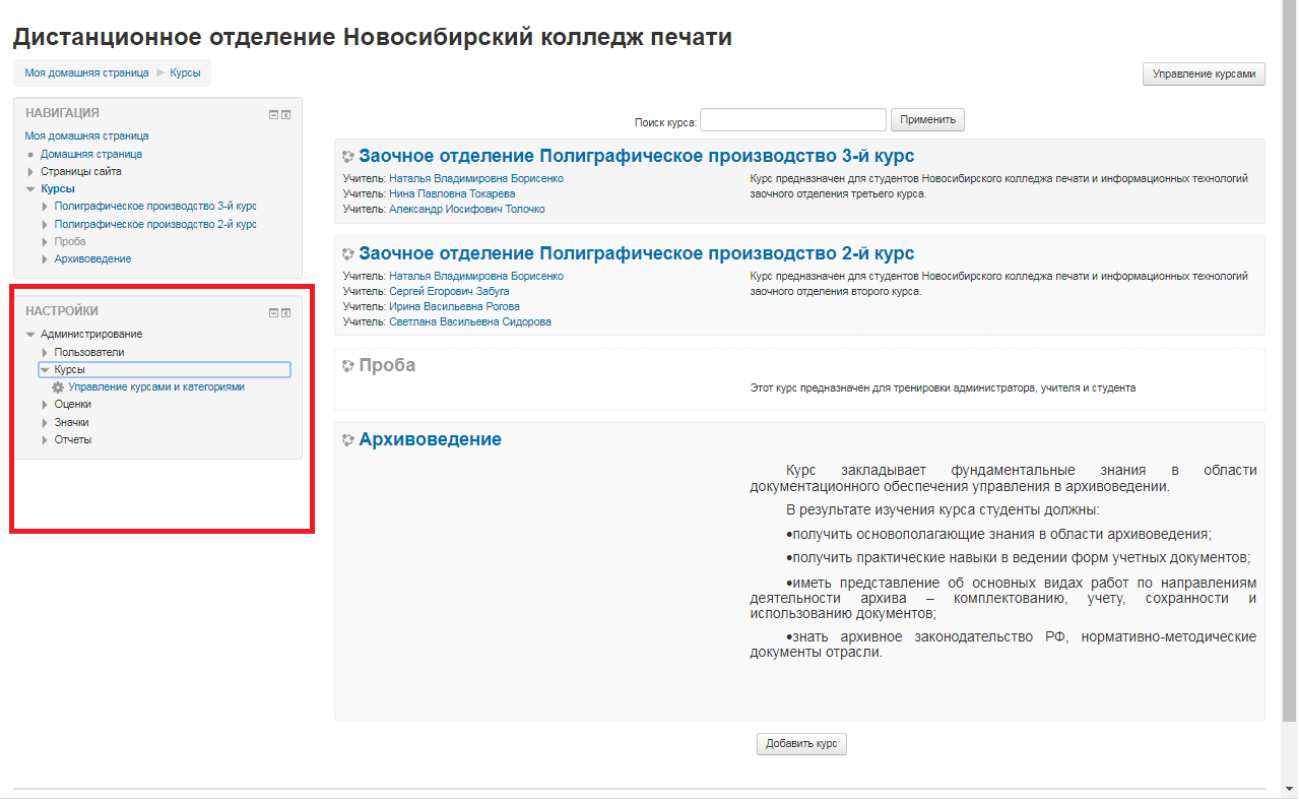

Ĩ.

## *Рис. 3 Создание курса – вкладка «Администрирование»*

В появившемся окне в правой колонке будет отображены курсы, на которые Вы подписаны (если курс создавался не Вами) и есть ссылка «Создать новый курс». Нажимаем на данную ссылку и переходим на страницу создания курса.

На странице создания курса заполняем строки: «Наименование курса», «Краткое наименование курса» (оно может совпадать с основным а можно сокращать, например ПОРД), «Описание курса». (рис. 4)

Далее заполняем «Формат курса»:

Строка «Формат» - предлагается выбрать формат «ПО ТЕМАМ» - это позволит разбить Ваш курс по темам. Если выбрать другой формат, то студенты будут ограничены по времени (если выбрать По неделям) или же Вы будете ограничены по количеству тем (если выбрать Единственный элемент курса) и т.д. (рис. 5)

Строка «Количество разделов» - выбираете количество тем, которые будут в вашем курсе.

Если в вашем курсе необходимы скрытые разделы (например для определенных студентов), то в строке «Отображение скрытых разделов» выбираем необходимое значение. Если нет скрытых курсов, то данную строку оставляем как есть.

Строка «Представление курса» предлагает нам отображение разделов (или тем) на одной странице или каждая тема на отдельной странице. Как удобно так и делаем.

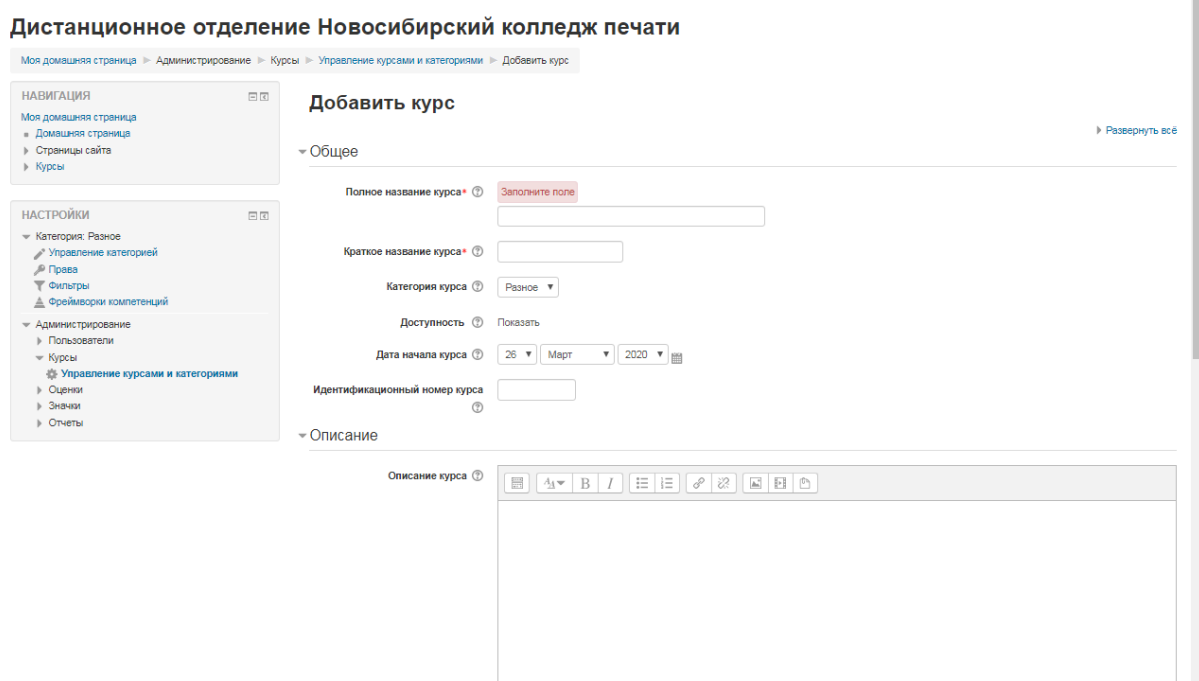

*Рис. 4. Создание курса – первая ступень*

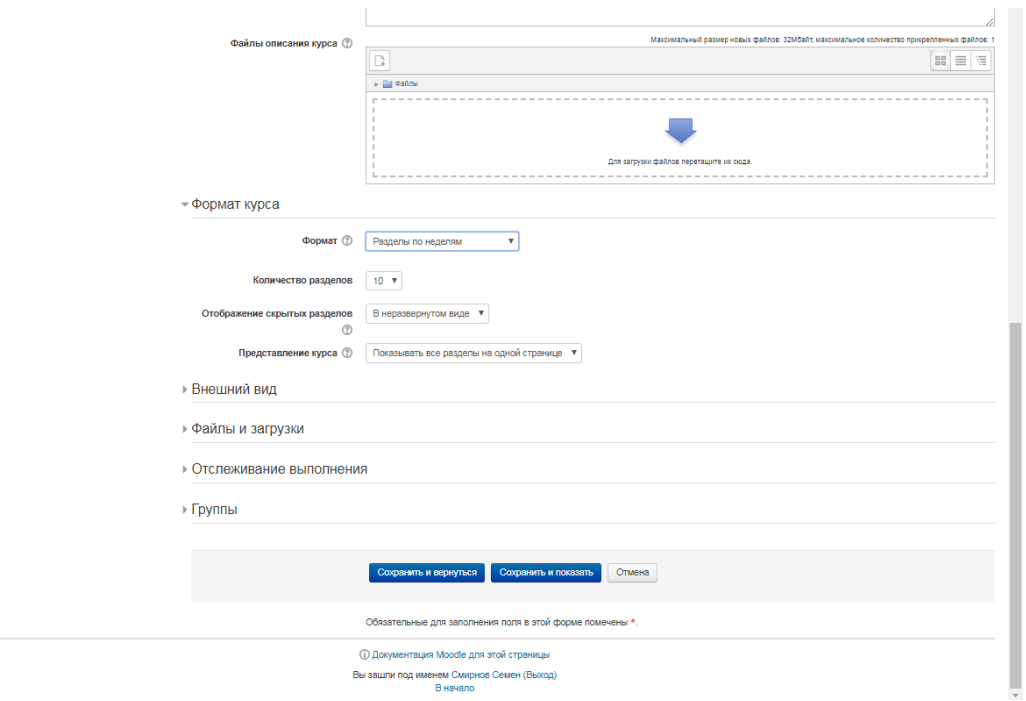

*Рис. 5. Создание курса – формат курса*

«Внешний вид»

Здесь заполняем строки по Вашему усмотрению, прошу обратить внимание на строку Показывать журнал оценок студентам, здесь прошу поставить «ДА» для того чтобы студент видел пул своих оценок. (рис. 6)

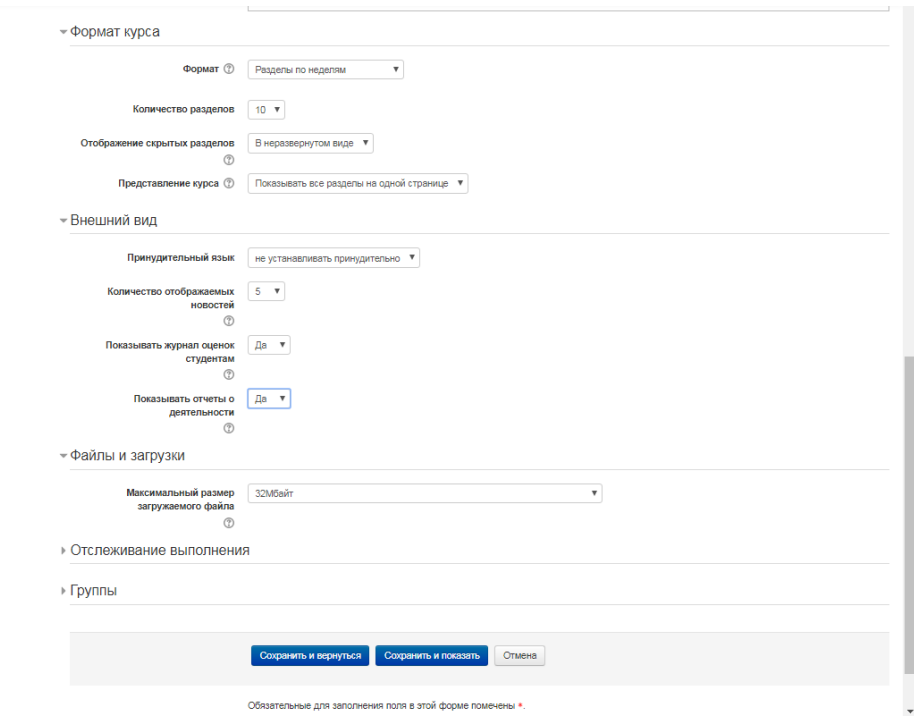

*Рис. 6. Создание курса – внешний вид*

«Файлы и загрузки» предлагается выбрать максимальный размер файла. Если Ваши практические работы предполагают, что студенты прикрепляют файл. Будет лучше если размер будет большим. (рис.7)

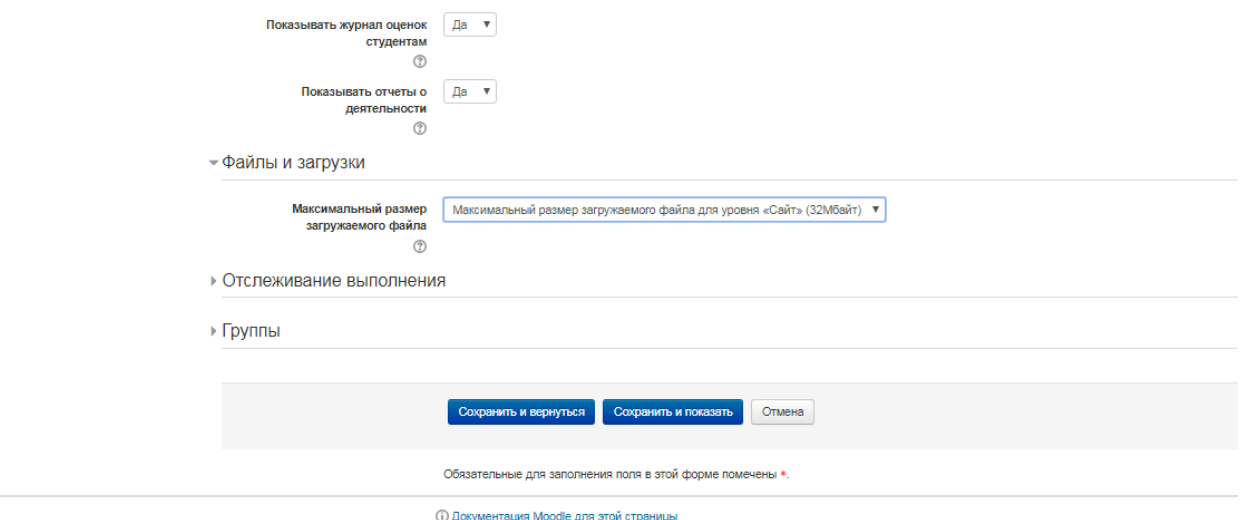

*Рис. 7. Создание курса – файлы и загрузки*

Разделы «Отслеживание выполнения» и «Группы» предлагаю оставить по умолчанию.

Нажимаем кнопку «Сохранить и показать» и попадаем на страницу в которой можно работать непосредственно с курсом. В верхнем правом углу нажимаем кнопку «Режим редактирования» и видим, что каждая тема может быть отредактирована и в каждую тему может быть добавлен элемент. (рис 8)

| ДО НКПиТ<br>Русский (ru) -                                                                                                    |                |                                                                                 | Смирнов Семен                                                                                                    |
|----------------------------------------------------------------------------------------------------|----------------|---------------------------------------------------------------------------------|----------------------------------------------------------------------------------------------------|
| ЦЦЦЦЦЦЦ<br>Моя домашняя страница   цц                                                                                                |                |                                                                                 | Завершить редактирование                                                                                                    |
| <b>НАВИГАЦИЯ</b><br>$\Box$<br>小春一<br>Моя домашняя страница<br>• Домашняя страница<br>▶ Страницы сайта                                | + В объявления | Редактировать-<br>Редактировать - $\mathbb{L}$<br>+ Добавить элемент или ресурс | ПОИСК ПО ФОРУМАМ<br>$\Box$<br>小 白 -<br>Применить<br>Расширенный поиск $\textcircled{?}$                                     |
| - Текущий курс<br>$-44$<br>⊩ Участники<br>⊪ Значки<br>$\triangleright$ Obuee                                                         | $+$ Tema 1     | Редактировать-<br>+Добавить элемент или ресурс                                  | ПОСЛЕДНИЕ ОБЪЯВЛЕНИЯ<br>$-1$<br>小 白 -<br>Добавить новую тему                                                                |
| $\triangleright$ Tema 1<br>$\triangleright$ Tema 2<br>$\triangleright$ Tema 3<br>$\triangleright$ Tema 4<br>$\triangleright$ Tema 5  | $\div$ Tema 2  | Редактировать-<br>+ Добавить элемент или ресурс                                 | (Пока новостей нет)<br><b>ПРЕДСТОЯЩИЕ СОБЫТИЯ</b><br>$-1$<br>小 白 -                                                          |
| $\triangleright$ Tema 6<br>$\triangleright$ Tema 7<br>$\triangleright$ Tema 8<br>$\triangleright$ Tema 9<br>$\triangleright$ Tema 10 | $+$ Tema 3     | Редактировать-<br>+Добавить элемент или ресурс                                  | Нет предстоящих событий<br>Перейти к календарю<br>Новое событие                                                             |
| ▶ Мои курсы<br><b>НАСТРОЙКИ</b><br>日回<br>中春十                                                                                         | $\div$ Tema 4  | Редактировать»<br>- Добавить элемент или ресурс                                 | <b>ПОСЛЕДНИЕ ДЕЙСТВИЯ</b><br>$\Box$<br>÷ 0 -<br>Действия с Среда, 25 Март 2020, 14:53<br>Полный отчет о последних действиях |
| - Управление курсом<br>3авершить редактирование<br>Переключить способ добавления элементов<br>• Редактировать настройки              | $+$ Tema 5     | Редактировать-<br>+Добавить элемент или ресурс                                  | Со времени Вашего последнего входа ничего не<br>произошло                                                                   |
| • Пользователи<br>₩ Фильтры<br>⊩ Отчеты<br><b>ПП</b> Оценки<br>• Настройка журнала оценок                                            | $+$ Тема 6     | Редактировать-<br>+ Добавить элемент или ресурс                                 |                                                                                                    |
| ⊩ Значки<br>, На Восстановить<br>, <sup>ф</sup> . Импорт<br><b>© Очистка</b>                                                         | $\div$ Tema 7  | Редактировать-<br>+Добавить элемент или ресурс                                  |                                                                                                    |

*Рис. 8. Создание курса – наполнение курса*

# <span id="page-5-0"></span>**Работа с курсом**

После входа в систему ДО, Вы получите доступ к курсам, которые Вы создали или на которые Вы записаны зарегистрированы. Они перечислены в левой и средней колонках главной страницы ДО в строке под названием Мои курсы (в левой колонке) и Сводка по курсам (в средней колонке) (рис. 9).

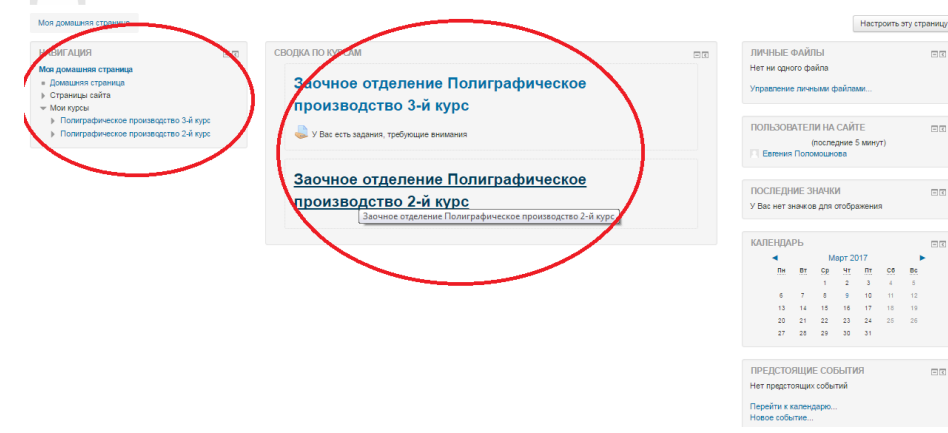

*Рис. 9. Домашняя страница пользователя (студента)*

При нажатии на ссылку названия курса (как в левой так и в центральной колонках) появляется страница на которой отображены материалы курса в центральной колонке (рис. 10).

#### Заочное отделение Полиграфическое производство 3-й курс

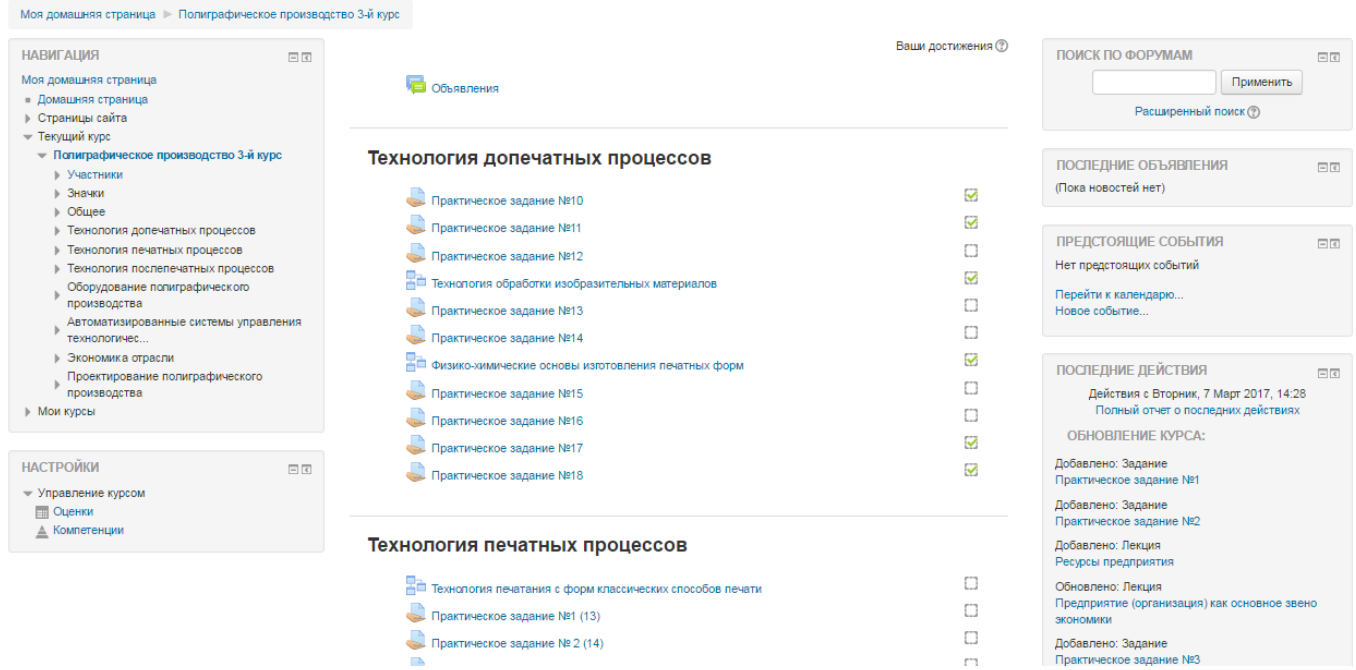

*Рис. 10. Материалы курса*

В левой же колонке отображается сервисная информация по данному курсу, и административная информация в целом:

**«Домашняя страница»** - переход на домашнюю страницу (рис. 1).

**«Страницы сайта»** - перечень страниц, которые доступны для данного пользователя (см. ниже)

**«Текущий курс»** - показывает сервисную информацию по выбранному курсу:

− «Участники» - отображает список пользователей которые также проходят данный курс, также дает возможность перейти к списку Блогов в данном курсе, а также предлагает ознакомится с своей личной информацией;

− «Значки» - позволяет просмотреть список знаков курса и за что каждый из них присваивается (в ДО НКПиИТ значки не используются);

− «Общее» - показывает все объявления по данному курсу

− Далее перечислены по списку темы данного курса и содержание тем курса.

**«Мои курсы»** - показывает список курсов на которые Вы подписаны.

В правой колонке отображается информация о последних объявлениях, о последних изменениях в курсе, на который Вы подписаны. А также отображаются предстоящие события (например, собрание).

### <span id="page-6-0"></span>**Описание учебных материалов**

Большинство курсов содержат определенное количество учебных материалов. Этот материал используется как база для учебной деятельности. В каждом разделе (теме, предмете), представлены лекции, обозначаются значком , практические задания, обозначается значком

 $\bullet$ ; итоговый тест  $\bullet$ , а также прикрепленные файлы (их знак соответсвует знаку расширения файла их можно скачивать и изучать отдельно от системы ДО).

Лекции – в системе ДО НКПиИТ используются интерактивные лекции. По каждой теме предоставлены учебный материал по разделам, в конце каждого раздела небольшой тест на проверку освоения материала. Каждый тест оценивается по количеству правильный ответов

(правильный ответ – 1 балл), затем оценки по каждому разделу суммируются и остается одна оценка за лекцию. Данная оценка включается в журнал успеваемости студента.

Итоговый тест – это тестирование по всему материала дисциплины, в некоторых случаях он заменяет зачет или экзамен. Оценивается системой автоматически в зависимости от количества правильных ответов (правильный ответ – 1 балл), затем оценка включается в журнал успеваемости студента.

Практические задания – это практические работы, которые выполняются в рамках учебной практики. Практические работы оцениваются преподавателем, оценка включается в журнал успеваемости студента. Ответ на практическую работу студент может прикрепить файлом в систему или же написать текст ответа (если такая возможность имеется для конкретной практической работы).

# <span id="page-7-0"></span>**Работа с практическими заданиями**

При оценивании практических работ, преподаватель может как поставить оценку по бальной системе, так и написать комментарии освещающие причину данной оценки. Если студент хочет исправить оценку, он может дополнить ответ или изменить его вовсе. Если преподаватель считает, что исправлять ответы на практическое задание не нужно, он может заблокировать возможность повторного ответа на практическое задание (см. ниже). Оценивание практических заданий (работ) можно осуществить следующими способами:

1. Нажав на название практической работы в списке элементов курса. При на появится страница, на которой будет отображен (в центральной колонке) текст задания, затем ниже будет «Резюме оценивания» - это информация сколько всего участников на данном курсе, сколько всего поступило ответов, а также сколько из поступивших ответов требуют оценки (рис.11).

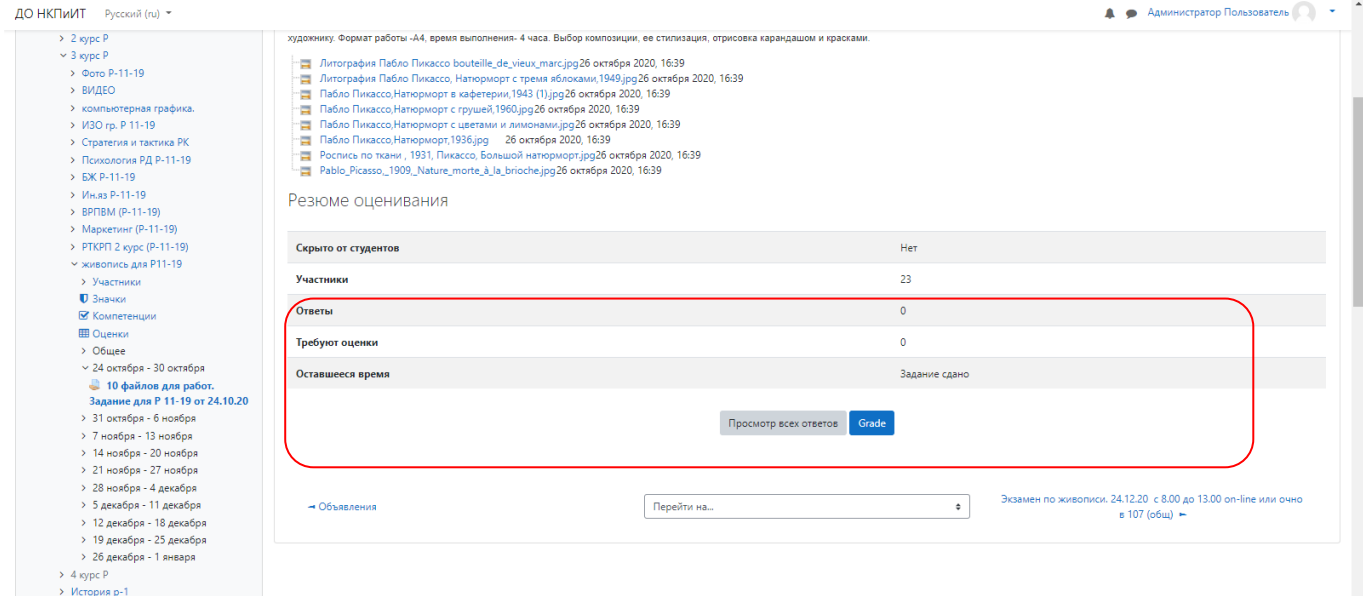

### *Рис. 11. «Резюме оценивания»*

В самом низу средней колонки будет две кнопки «Просмотр всех ответов» и «Grade(оценка)» (рис.12.)

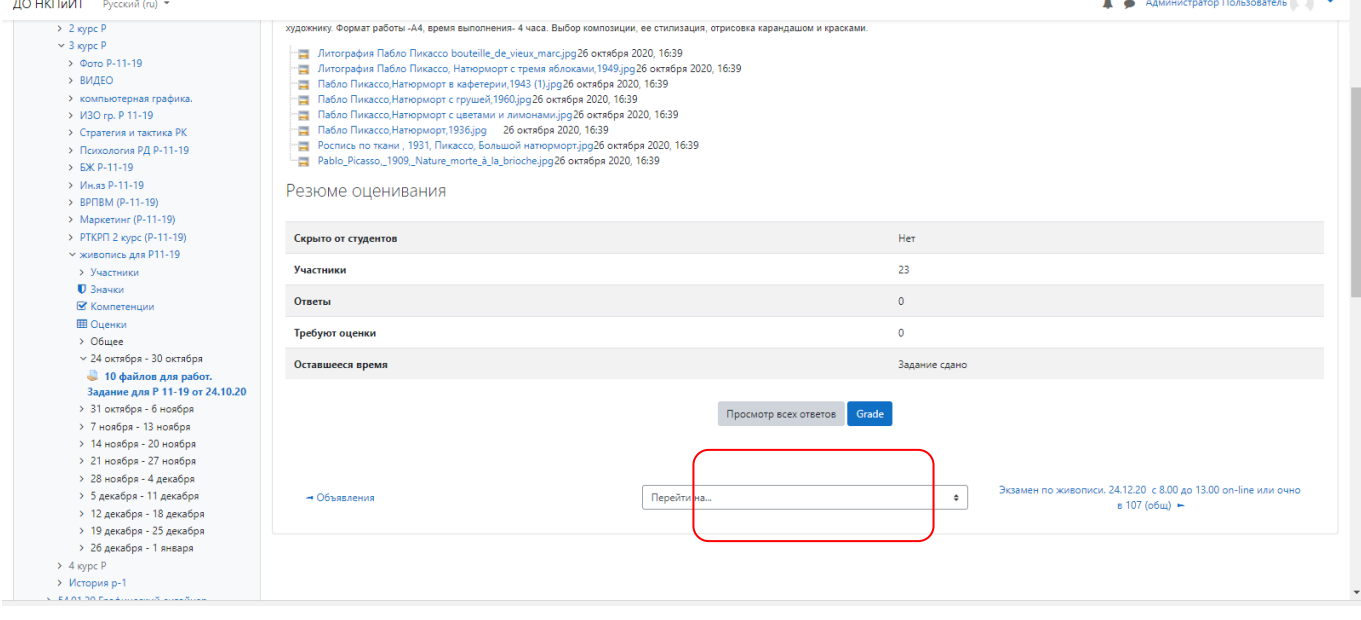

*Рис. 12. Расположение кнопок для оценивания практических заданий (работ)*

**Кнопка «Просмотр всех ответов»** переводит Вас на страницу. На которой представлен список всех студентов подписанных на курс. Из этого списка будет видно какие студенты сдали работы, какие нет и работы каких студентов требуют оценки (рис.13).

| > ИЗО гр. Р 11-19<br>> Стратегия и тактика РК<br>> Психология РД Р-11-19<br>> БЖ Р-11-19                                                                 | Выбрать<br>田.        | Изображение<br>пользователя<br>- | Имя /<br>Фамилия<br>-                 | Адрес электронной почты      | Статус<br>-                                                                 | Grade        | Редактировать     | ттоследнее<br>изменение<br>(ответ)<br>- | виде<br>файла | Комментарии<br>к ответу  | последнее<br>изменение<br>(оценка)<br>- | Отзыв в виде<br>комментария | Ито<br>оце<br>-          |
|----------------------------------------------------------------------------------------------------|----------------------|----------------------------------|---------------------------------------|------------------------------|-----------------------------------------------------------------------------|--------------|-------------------|-----------------------------------------|---------------|--------------------------|-----------------------------------------|-----------------------------|--------------------------|
| > Ин.яз Р-11-19<br>> BPITBM (P-11-19)<br>> Маркетинг (Р-11-19)<br>> РТКРП 2 курс (Р-11-19)<br>у живопись для Р11-19<br>> Участники                       | $\boxdot$            |                                  | Татьяна<br>Леонидовна<br>Себбан       | sebbanetatiana@yahoo.fr      | Нет ответа<br>на задание<br>Задание<br>просрочено<br>на: 354 дн.<br>13 час. | Grade        | Редактировать -   |                                         |               | ٠<br>Комментарии<br>(0)  |                                         |                             | $\overline{\phantom{a}}$ |
| <b>0</b> Значки<br>■ Компетенции<br><b>Ш</b> Оценки<br>$\geq$ 06 шее                                                                                     | $\qquad \qquad \Box$ |                                  | Актанова<br>Анастасия<br>Сергеевна    | Aktanova.n@bk.ru             | Нет ответа<br>на задание<br>Оценено                                         | Grade<br>3/5 | Редактировать -   | ÷                                       |               | ъ.<br>Комментарии<br>(0) | Суббота, 12<br>декабря 2020.<br>09:42   |                             | 3/5                      |
| $\times$ 24 октября - 30 октября<br>• 10 файлов для работ.<br>Задание для Р 11-19 от 24.10.20<br>> 31 октября - 6 ноября                                 | $\Box$               |                                  | Белявская<br>Дарья Олеговна           | belyavskayaforwork@yandex.ru | Нет ответа<br>на задание<br>Оценено                                         | Grade<br>5/5 | Редактировать -   |                                         |               |                          | Пятница, 6<br>ноября 2020,<br>15:02     |                             | 5/5                      |
| > 7 ноября - 13 ноября<br>> 14 ноября - 20 ноября<br>> 21 ноября - 27 ноября<br>> 28 ноября - 4 декабря                                                  | $\boxdot$            |                                  | Битютская<br>Анастасия<br>Сергеевна   | bityutskayan@iCloud.com      | Нет ответа<br>на задание<br>Оценено                                         | Grade<br>5/5 | Редактировать * - |                                         |               | ×.<br>Комментарии<br>(0) | Вторник, 22<br>декабря 2020.<br>13:17   |                             | 5/5                      |
| > 5 декабря - 11 декабря<br>> 12 декабря - 18 декабря<br>> 19 декабря - 25 декабря<br>> 26 декабря - 1 января<br>$\rightarrow$ 4 kypc P<br>> История p-1 | $\qquad \qquad \Box$ | a ba                             | Ефременко<br>Анастасия<br>Сергеевна   | slayersha13@mail.ru          | Нет ответа<br>на задание<br>Задание<br>просрочено<br>на: 354 дн.<br>13 час. | Grade        | Редактировать -   |                                         |               |                          |                                         |                             |                          |
| > 54.01.20 Графический дизайнер<br>> Разное<br>> 29.02.09 Печатное дело<br>> 42.02.02 Издательское дело (базовый<br><b>VDOBEHb)</b>                      | $\qquad \qquad \Box$ |                                  | Каргаполов<br>Александр<br>Витальевич | casha1183@qmail.com          | Нет ответа<br>на задание<br>Задание<br>просрочено<br>на: 354 дн.            | Grade        | Редактировать -   |                                         |               |                          |                                         |                             |                          |

*Рис. 13. Список студентов, которые должны сдать работы*

Для оценивания работы необходимо нажать на кнопку «Grade(оценка)» расположенную напротив фамилии студента, работу которого необходимо оценить.

В столбце «Статус» отображается есть ответ на задание или же его нет. Если ответ дан, тогда напротив студента, давшего ответ появляется статус «Отправлено на оценивание» и подсвечивается зеленым (рис. 14).

| <b><sup>2</sup></b> Домашняя страница          |                         | <b>Оренеа:</b> гіятница, т октября zuz i, outuu<br>Due: Пятница, 8 октября 2021, 00:00 |                        |                                                                |                          |       |                   |            |                     |                       |             |
|------------------------------------------------|-------------------------|----------------------------------------------------------------------------------------|------------------------|----------------------------------------------------------------|--------------------------|-------|-------------------|------------|---------------------|-----------------------|-------------|
| > Страницы сайта<br>► Курсы                    |                         |                                                                                        |                        |                                                                |                          |       |                   |            |                     |                       |             |
| $\sim$ 29.02.09 Печатное дело                  | Действия оценивания     | Выберите                                                                               |                        | $\bullet$                                                      |                          |       |                   |            |                     |                       |             |
| $\rightarrow$ 1 курс ПД<br>$\sim$ 2 курс ПД    | Имя                     |                                                                                        |                        |                                                                |                          |       |                   |            |                     |                       |             |
| <b>• Инж графика</b>                           | Фамилия                 |                                                                                        |                        | Bce A 5 B T A E E X 3 M K A M H O T P C T Y O X U Y W W 3 10 A |                          |       |                   |            |                     |                       |             |
| > Участники                                    |                         |                                                                                        |                        |                                                                |                          |       |                   |            |                     |                       |             |
| <b>0</b> Значки                                |                         |                                                                                        |                        |                                                                |                          |       |                   | Последнее  |                     |                       |             |
| ■ Компетенции                                  |                         | Изображение                                                                            | Имя /                  |                                                                |                          |       |                   | изменение  |                     |                       | Комментарии |
| <b>Ш</b> Оценки                                | Выбрать                 | пользователя                                                                           | Фамилия                | Адрес электронной почты                                        | Статус                   | Grade | Редактировать     | (ответ)    | Ответ в виде файла  |                       | к ответу    |
| $\rightarrow$ O6 $_{\text{mee}}$               | $\Box$                  |                                                                                        |                        | $\equiv$                                                       |                          |       |                   |            |                     |                       |             |
| $\times$ Tema 1<br>Вводное тестирование        | $\qquad \qquad \boxdot$ |                                                                                        |                        |                                                                |                          |       |                   |            |                     |                       |             |
| > Tema 2                                       |                         | O                                                                                      | Александр<br>Иосифович | tolochko1951@mail.ru                                           | Нет ответа<br>на задание | Grade | Редактировать -   | ×.         |                     |                       |             |
| $\ge$ Tema 3                                   |                         |                                                                                        | Толочко                |                                                                | Задание                  |       |                   |            |                     |                       |             |
| $\ge$ Tema 4                                   |                         |                                                                                        |                        |                                                                | просрочено               |       |                   |            |                     |                       |             |
| > Tema 5                                       |                         |                                                                                        |                        |                                                                | на: 14 дн. 13            |       |                   |            |                     |                       |             |
| $\ge$ Тема б                                   |                         |                                                                                        |                        |                                                                | yac.                     |       |                   |            |                     |                       |             |
| > Тема 7                                       | $\qquad \qquad \Box$    |                                                                                        | Клименок               | klimenok.2003@bk.ru                                            | Отправлено               |       | Редактировать -   | Среда, 6   | Д основы 1. ра      |                       |             |
| > Tema 8                                       |                         |                                                                                        | Артем                  |                                                                | для                      | Grade |                   | октября    |                     | 6 октября 2021, 11:36 | Комментарии |
| $\sum$ Tessa 9                                 |                         |                                                                                        | Сергеевич              |                                                                | оценивания               |       |                   | 2021.11:36 | ⊙ основы 2.ipa      |                       | (0)         |
| > Tema 10                                      |                         |                                                                                        |                        |                                                                |                          |       |                   |            |                     | 6 октября 2021, 11:36 |             |
| > Электротехника ПД-9-20                       |                         |                                                                                        |                        |                                                                |                          |       |                   |            | Стать основы 3. ipa |                       |             |
| > ОПП ПД-9-20                                  |                         |                                                                                        |                        |                                                                |                          |       |                   |            |                     | 6 октября 2021, 11:36 |             |
| > БЖ ПД-9-20                                   | $\Box$                  |                                                                                        | Мальцева               | maltsewa.a2018@yandex.ru                                       | Нет ответа               |       | Редактировать ▼ - |            |                     |                       |             |
| > АЯ Козленя А.А., Колыхневич Ю.Ю              |                         |                                                                                        | Алена                  |                                                                | на задание               | Grade |                   |            |                     |                       | Комменталии |
| > Родное слово ПД-9-20                         |                         |                                                                                        | Тимофеевна             |                                                                | адание                   |       |                   |            |                     |                       | (0)         |
| > Основы безопасности                          |                         |                                                                                        |                        |                                                                | просот                   |       |                   |            |                     |                       |             |
| жизнедеятельности ПД 9-20                      |                         |                                                                                        |                        |                                                                | на: 14 дн. 13            |       |                   |            |                     |                       |             |
| $\rightarrow$ acrp.                            |                         |                                                                                        |                        |                                                                | yac.                     |       |                   |            |                     |                       |             |
| > Англ.яз ПД-9-20                              | $\qquad \qquad \Box$    |                                                                                        | Акулов Николай         | fffggglk@mail.ru                                               | Нет ответа               |       | Редактировать -   |            |                     |                       |             |
| > ПД 9 - 20. математика<br><b>Construction</b> |                         |                                                                                        | Алексеевич             |                                                                | на залание               | Grade |                   |            |                     |                       | Комментарии |

*Рис.14. Студент дал ответ*

В столбце редактировать, нажав на ссылку «Редактировать» появится выпадающее меню, которое предложит выставить оценку или запретить менять ответ (рис. 15.)

| $\rightarrow$ 2 kypc P                             |                      |                 |                                 |                                                           |                                           |       |                   |           |         |                      |                                  |              |          |
|----------------------------------------------------|----------------------|-----------------|---------------------------------|-----------------------------------------------------------|-------------------------------------------|-------|-------------------|-----------|---------|----------------------|----------------------------------|--------------|----------|
| $\times$ 3 kypc P                                  | Фамилия              | $B_{\text{CD}}$ |                                 | A 5 8 7 A 6 E X 3 A K A M H O N P C T Y O X U H U U D D R |                                           |       |                   |           |         |                      |                                  |              |          |
| > Фото Р-11-19<br>> видео                          |                      |                 |                                 |                                                           |                                           |       |                   |           |         |                      |                                  |              |          |
| > компьютерная графика.                            |                      |                 |                                 |                                                           |                                           |       |                   | Последнее | Ответ в |                      | Последнее                        |              |          |
| > ИЗО гр. Р 11-19                                  |                      | Изображение     |                                 |                                                           |                                           |       |                   | изменение | виде    | Комментарии          | изменение                        | Отзыв в виде | Итоговая |
| > Стратегия и тактика РК                           | Выбрать              | пользователя    | Имя / Фамилия                   | Адрес электронной почты                                   | Статус                                    | Grade | Редактировать     | (OTBeT)   | файла   | к ответу             | (оценка)                         | комментария  | оценка   |
| > Психология РД Р-11-19                            | $\Box$               |                 |                                 |                                                           |                                           |       |                   |           | ۰       |                      | ۰                                |              | ٠        |
| $> 600 P - 11 - 19$                                | $\Box$               |                 | Татьяна Леонидовна              | sebbanetatiana@yahoo.fr                                   | Нет ответа на задание                     |       | Редактировать * - |           |         | $\bullet$            |                                  |              | ٠.       |
| > Ин.яз Р-11-19                                    |                      |                 | Себбан                          |                                                           | Задание просрочено                        | Grade |                   |           |         | Комментарии          |                                  |              |          |
| > BPFIBM (P-11-19)                                 |                      |                 |                                 |                                                           | на: 354 дн. 13 час.                       |       |                   |           |         | (0)                  |                                  |              |          |
| > Маркетинг (Р-11-19)                              |                      |                 |                                 |                                                           |                                           |       |                   |           |         |                      |                                  |              |          |
| > РТКРП 2 курс (Р-11-19)                           | $\Box$               |                 |                                 |                                                           |                                           |       |                   |           |         | $\ddot{\phantom{1}}$ |                                  |              | 3/5      |
| у живопись для Р11-19                              |                      |                 | Актанова Анастасия<br>Сергеевна | Aktanova.n@bk.ru                                          | Нет ответа на задание<br>Оценено          | Grade | Редактировать * - |           |         | Комментарии          | Cy66ora, 12<br>декабря 2020.     |              |          |
| > Участники                                        |                      |                 |                                 |                                                           |                                           |       |                   |           |         | (0)                  | 09:42                            |              |          |
| <b>D</b> Значки                                    |                      |                 |                                 |                                                           |                                           | 3/5   |                   |           |         |                      |                                  |              |          |
| <b>• Компетенции</b>                               |                      |                 |                                 |                                                           |                                           |       |                   |           |         |                      |                                  |              |          |
| <b>Ш</b> Оценки                                    | $\qquad \qquad \Box$ |                 | Белявская Дарья<br>Олеговна     | belyavskayaforwork@yandex.ru                              | Нет ответа на задание<br>Оценено          | Grade | Редактировать * - |           |         |                      | Пятница, 6 ноября<br>2020, 15:02 |              | 5/5      |
| > Oбщее                                            |                      |                 |                                 |                                                           |                                           |       |                   |           |         |                      |                                  |              |          |
| $\times$ 24 октября - 30 октября                   |                      |                 |                                 |                                                           |                                           | 5/5   |                   |           |         |                      |                                  |              |          |
| • 10 файлов для работ. Задание для Р               |                      |                 |                                 |                                                           |                                           |       |                   |           |         |                      |                                  |              |          |
| 11-19 or 24,10.20                                  | $\qquad \qquad \Box$ |                 | Битютская Анастасия             | bityutskayan@iCloud.com                                   | Нет ответа на задание                     | Grade | Редактировать * - |           |         | $\mathbf{P}$         | Вторник, 22                      |              | 5/5      |
| > 31 октября - 6 ноября                            |                      |                 | Сергеевна                       |                                                           | Оценено                                   |       |                   |           |         | Комментарии<br>(0)   | декабря 2020.<br>13:17           |              |          |
| > 7 ноября - 13 ноября                             |                      |                 |                                 |                                                           |                                           | 5/5   |                   |           |         |                      |                                  |              |          |
| > 14 ноября - 20 ноября                            |                      |                 |                                 |                                                           |                                           |       |                   |           |         |                      |                                  |              |          |
| > 21 ноября - 27 ноября                            | $\qquad \qquad \Box$ | a ba            | Ефременко Анастасия             | slaversha13@mail.ru                                       | Нет ответа на задание                     | Grade | Редактировать * - |           |         |                      | $\sim$                           |              |          |
| > 28 ноября - 4 декабря                            |                      |                 | Сергеевна                       |                                                           | Задание просрочено<br>на: 354 дн. 13 час. |       |                   |           |         |                      |                                  |              |          |
| > 5 декабря - 11 декабря                           |                      |                 |                                 |                                                           |                                           |       |                   |           |         |                      |                                  |              |          |
| > 12 декабря - 18 декабря                          |                      |                 |                                 |                                                           |                                           |       |                   |           |         |                      |                                  |              |          |
| > 19 декабря - 25 декабря                          | $\Box$               |                 | Kapranonos                      | casha1183@gmail.com                                       | Нет ответа на задание                     | Grade | Редактировать * - |           |         |                      |                                  |              |          |
| > 26 декабря - 1 января                            |                      |                 | Александр                       |                                                           | Задание просрочено                        |       |                   |           |         |                      |                                  |              |          |
| $\rightarrow$ 4 kvpc P                             |                      |                 | Витальевич                      |                                                           | на: 354 дн. 13 час.                       |       |                   |           |         |                      |                                  |              |          |
| > История p-1                                      |                      |                 |                                 |                                                           |                                           |       |                   |           |         |                      |                                  |              |          |
| > 54.01.20 Графический дизайнер<br>> Разное        | $\Box$               |                 | Кинзель Арина                   | arinakinzel8142@gmail.com                                 | Нет ответа на задание                     | Grade | Редактировать * - |           |         |                      | Понедельник, 23                  |              | 5/5      |
| > 29.02.09 Печатное дело                           |                      |                 | Евгеньевна                      |                                                           | Оценено                                   |       |                   |           |         |                      | HOROOR 2020, 09:34               |              |          |
| > 42.02.02 Издательское дело (базовый уровень)     |                      |                 |                                 |                                                           |                                           | 5/5   |                   |           |         |                      |                                  |              |          |
| > 42.02.02 Издательское дело (углубленный уровень) |                      |                 |                                 |                                                           |                                           |       |                   |           |         |                      |                                  |              |          |
| > 54.02.01 Дизайн (по отраслям)                    | $\qquad \qquad \Box$ |                 | Короткова Софья                 | soniakim295@gmail.com                                     | Нет ответа на задание                     | Grade | Редактировать * - |           |         |                      | Herseor, 24                      |              | 5/5      |
| > 29.02.06 Полиграфическое производство            |                      |                 | Викторовна                      |                                                           | Оценено                                   |       |                   |           |         |                      | декабря 2020,                    |              |          |
| V. JERORE RAILWALD MAILLER ACARA LALLA             |                      |                 |                                 |                                                           |                                           | 5/5   |                   |           |         |                      | 12:29                            |              |          |

*Рис. 15. Нажатие на ссылку «редактировать»*

Столбец «Последнее изменение(ответ)» отображает когда был загружен последний раз ответ на практическое задание.

Столбец «Ответ в виде файла» показывает сдана работа в виде файла, который необходимо будет скачать или он сдан в виде текста, который необходимо будет изучить в системе ДО.

Столбец «Отзыв в виде комментария» показывает к каким ответам был дан комментарий.

Столбец «Итоговая оценка» показывает, какая была поставлена оценка по данной практической работе.

Для того чтобы поставить оценку за выполненное задание, необходимо нажать на кнопку «Grade(оценка)» напротив того студента, работу которого необходимо оценить. При этом загрузится страница оценивания (рис.16). В левой колонке страница белое поле на котором можно оставлять свои комментарии, в правой колонке страницы отображено количество попыток ответить на данное задание, собственно поле для внесения оценки (перед котором написано максимальное количество баллов для оценивая данной практической работы), текущая оценка в

журнале (если ранее было уже оценено это задание), и поле для отзыва в виде текстового комментария.

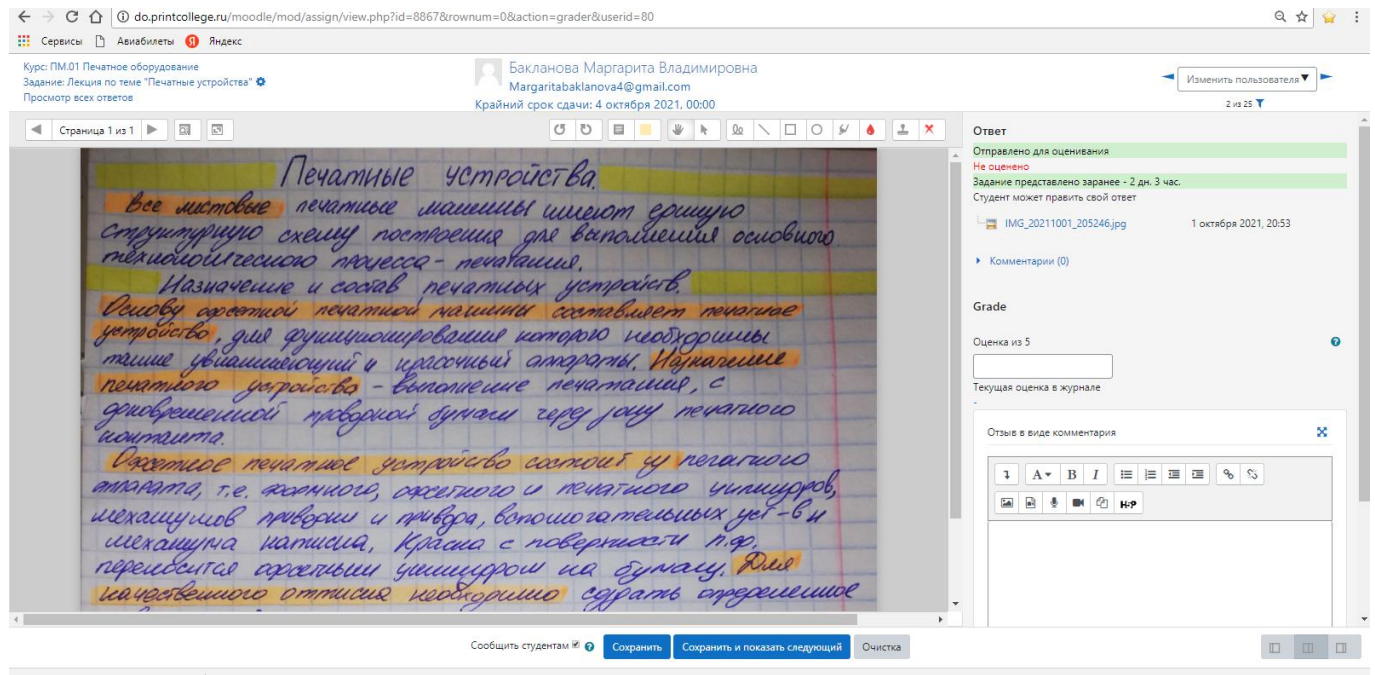

*Рис. 16. Страница для выставления оценки за практическую работу (задание) Ответ представлен в виде файла*

На данной странице необходимо скачать файл с ответом (в данной практической работе – это именно файл с ответом) поставить оценку в бальной системе, а затем нажать кнопку «Сохранить», после этого оценка отображается в журнале оценивания данного студента. Если ответ сдан в виде текста. То текст ответа будет отображаться на этой же странице.

Если же на странице просмотра Практического задания (рис.6.) Вы нажмете на кнопку Grade «Оценка», то попадете на страницу непосредственного оценивания задания (рис. 10.) студента, фамилия которого первая по алфавитному списку.

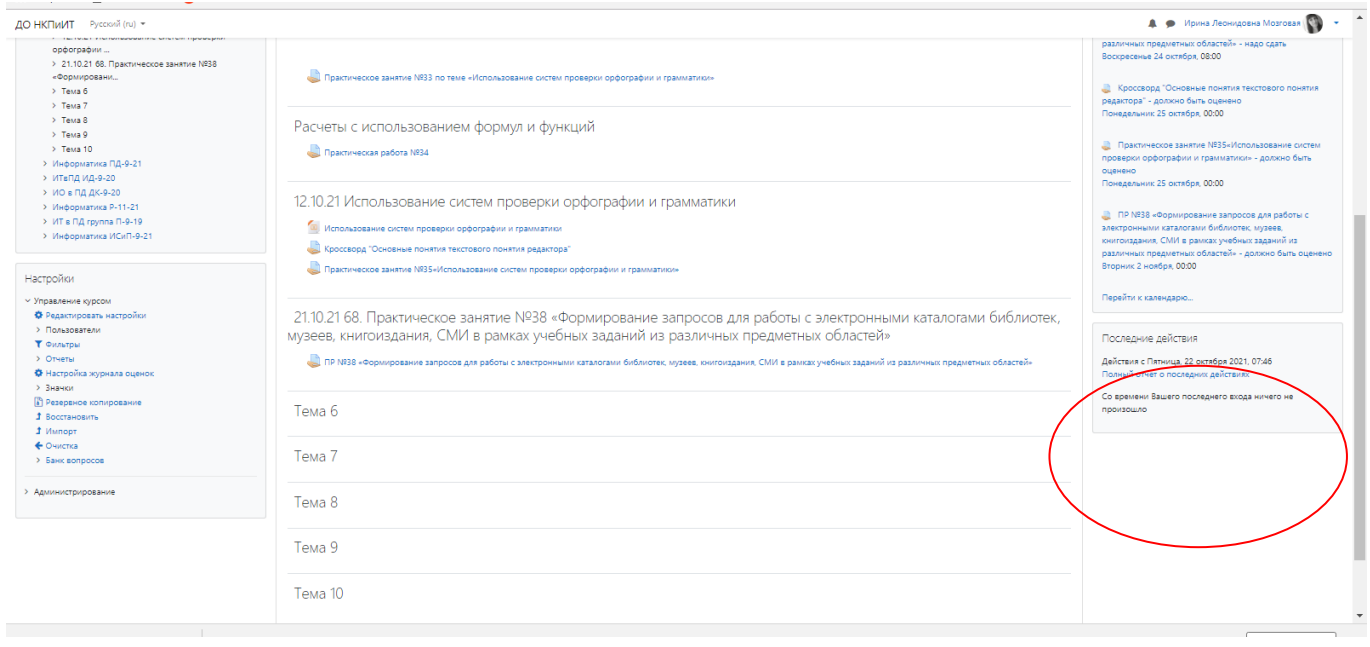

*Рис 17. Расположение «Последних действий» на странице*

В этом перечне последних действий отображается все что происходило от внесения новых курсов, до сдачи студентами работ. Как видите на рис. 11 отображено что 14 марта сдали работу два студента. Нажав на ссылку с названием работы Вы попадете на страницу с описанием

практической работы (рис. 5). В дальнейшем все действия идентичны как и в первом способе оценивания практической работы.

## <span id="page-11-0"></span>**Журнал оценок**

В журнал оценок можно перейти нажав ссылку «Оценки» в правой колонке на странице с отображением элементов курса. В журнале оценок отражаются все оценки, которые получает студент за прохождение лекций и практических работ (рис. 18). Как видим на рисунке журнал оценок – это «простыня», где напротив фамилии студента колонки с названиями элементов и оценками за них. Для простоты восприятия журнал оценок будет в бумажном виде и заполняться техническим

секретарем.

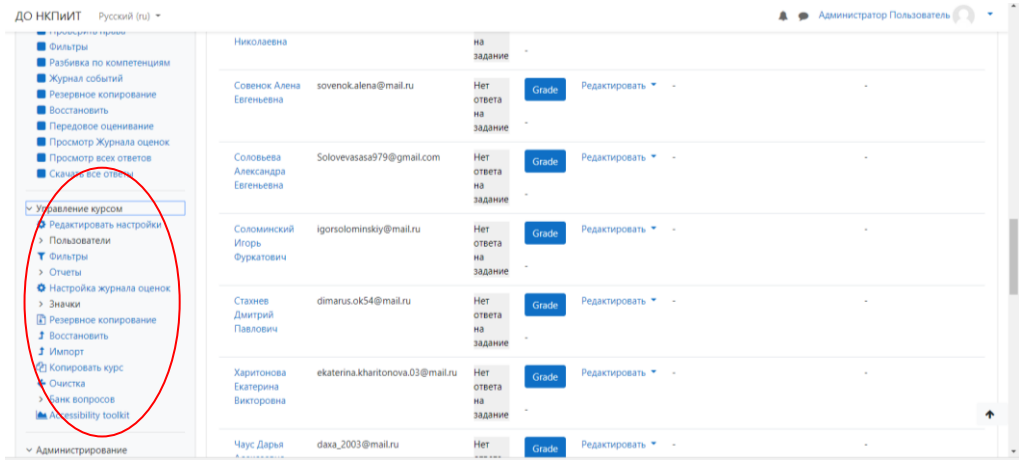

Когда преподаватель находится в журнале оценок, в правой колонке страницы можно найти настройки журнала.

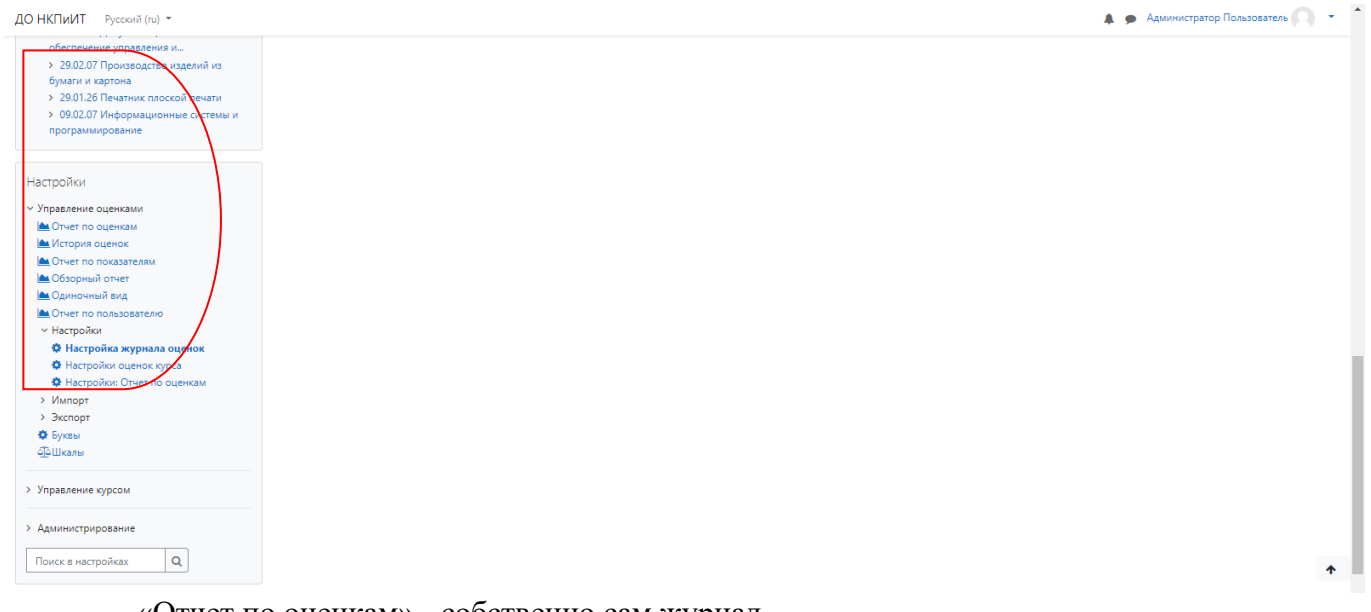

«Отчет по оценкам» - собственно сам журнал.

«История оценок» - позволяет выбрать период и пользователей, по которым отобразить журнал оценок. Это удобно когда обучение идет несколько лет подряд и необходимо ознакомится с оценками выпускника, учившегося несколько лет назад.

«Отчет по показателям» - это отчет по тем показателям, которые можно задать самостоятельно. Сейчас мы такой отчет не используем.

«Обзорный отчет» - показывает оценки конкретного студента.

«Одиночный вид» позволяет посмотреть оценку конкретного студента по конкретному элементу курса (лекции или заданию, или тесту).

«Отчет по пользователю» - отображает статистику прохождения и оценки конкретного студента.

| ДО НКПИИТ Русский (ru) -                                                                     |                                           |                                      |                          |                | $\blacksquare$<br>$\bullet$ |
|----------------------------------------------------------------------------------------------|-------------------------------------------|--------------------------------------|--------------------------|----------------|-----------------------------|
| $\rightarrow$ 4 курс Р                                                                       | Имя / Фамилия ▲                           | Адрес электронной почты              |                          |                |                             |
| > История p-1<br>> 54.01.20 Графический дизайнер<br>$P$ азное                                | Белявская Дарья<br>Олеговна               | belyavskayaforwork@yandex.ru         |                          |                |                             |
| > 29.02.09 Печатное дело<br>> 42.02.02 Издательское дело (базовый                            | Новикова Диана<br>Максимовна              | dikaulitz@bk.ru                      |                          |                |                             |
| уровень)<br>> 42.02.02 Издательское дело<br>(углубленный уровень)                            | Кочерга Ирина<br>Вячеславовна             | <b>EE</b> <i>A</i> mskvnia@gmail.com |                          |                |                             |
| > 54.02.01 Дизайн (по отраслям)<br>> 29.02.06 Полиграфическое<br>производство                | Максимова Ксения<br>Алексеевна            | ksusa 309@inbox.ru                   | 5                        | 5              | 10 <sup>1</sup>             |
| > 46.02.01 Документационное<br>обеспечение управления и                                      | Хачинян Людмила<br>Руслановна             | delawa.vvv@gmail.com                 |                          |                | 10                          |
| > 29.02.07 Производство изделий из<br>бумаги и картона<br>> 29.01.26 Печатник плоской печати | Фомичёва Марина<br>Романовна              | Fomichyova2000@bk.ru                 |                          |                |                             |
| > 09.02.07 Информационные системы и<br>программирование                                      | <b>Газ</b> Маликова Надежда<br>Алексеевна | Satanhell47@mail.ru                  |                          |                |                             |
| Настройки                                                                                    | Короткова Софья<br>Викторовна             | soniakim295@qmail.com                | 5                        |                | 10 <sup>1</sup>             |
| ∨ Управление оценками<br><b>MA</b> Отчет по оценкам                                          | Седых Татьяна<br>Александровна            | Tanya.sedykh.01@mail.ru              |                          |                | 10 <sup>1</sup>             |
| <b>А История оценок</b><br>А Отчет по показателям                                            | Скромада Татьяна<br>Игоревна              | skromada@gmail.com                   |                          |                |                             |
| ▲ Обзорный отчет<br><b>М</b> Одиночный вид<br>▲ Отчет по пользователю                        | Сергеева Татьяна<br>Константиновна        | gammi1907@mail.ru                    |                          |                | 10 <sup>1</sup>             |
| > Настройки                                                                                  |                                           | Общее среднее                        | $\overline{\phantom{a}}$ | 5 <sup>1</sup> | $\overline{7}$              |
| > Импорт<br>> Экспорт<br>Ф Буквы                                                             |                                           |                                      |                          |                |                             |
| <b>44 Шкалы</b>                                                                              |                                           |                                      |                          |                |                             |

*Рис. 18. Журнал оценок*